# CCBDD Provider Search Tool

# Instructions for Providers

Updated 2/7/2022

## Cuyahoga DD's PST!

- Used for referral search/response ONLY
  - Families will be encouraged to use Provider Guide Plus to get information ABOUT agency providers. Providers will only need to update information in ONE place
- New PST features designed with provider feedback in mind:
  - Easier to read format
  - Referral icons to allow you to sort for important needs
  - Providers receive automated message to let them know their response was received
  - Providers can see which referrals they have responded to

### **Getting Started**

- You will access the new site at this web address: https://providersearchtool.cuyahogabdd.org
  - *LE* you don't have an account click the "*Register*" button
  - New providers will need to attend an orientation before gaining access
  - Orientation is held 1x per month
  - After attending, your PST account will be created
- Once your new account is registered and approved, you will be able to:
  - Access your user account settings, <u>except</u> your email address
  - **IE** you change your email address please contact Provider Support, with updated email information
  - Update/Add your default name and phone number
  - Update email to receive all ISP's and CPT's
  - Respond to referrals

### Logging In

You will **always** login with your email address. If you forgot your password, click the link to reset.

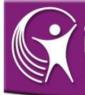

Board of Developmental Disabilities PROVIDER SEARCH TOOL

| Em | d١ | ь. |
|----|----|----|

Email

Password:

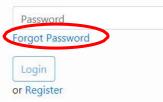

Message from Cuyahoga County BDD:

Welcome to the Cuyahoga County Board of Developmental Disabilities Provider Search Tool!

This site allows certified providers to view and respond to referrals for individuals in Cuyahoga County who need services.

In order to access this information, you must be interested in providing services in Cuyahoga County AND certified by the Ohio Department of Developmental Disabilities (DODD) as a waiver provider whose certification is in good standing. To obtain a username and password, please click the Register link.

Individuals and families searching for information about certified providers are directed to DODD's official provider listing at http://dodd.ohio.gov/Pages/default.aspx and to the Provider Guide Plus website https://providerguideplus.com.

For assistance with the Provider Search Tool, please contact

### **Viewing Referrals**

 Click the "Open Referrals" Link. The referrals will display with an option to filter by first name, service and provider type.

| Board of Developments<br>PROVIDER SEAR                                                                                                    | al Disabilities<br>ICH TOOL                                |                               |                      |
|----------------------------------------------------------------------------------------------------|------------------------------------------------------------|-------------------------------|----------------------|
| Open Referrals My Account                                                                                                    |                                                            | Welcon                        | ne Provider Support! |
| open kelenais 9 imy Account                                                                                                    |                                                            |                               | Logout               |
| Filter by First Name:                                                                                                    | BRAD M.<br>ADULT DAY SUPPORT<br>Provider Type: Agency      | Respond by: <u>09/07/2018</u> | <b>+</b>             |
| Filter by Service:                                                                                                    | BRAD M.<br>ADULT DAY SUPPORT<br>Provider Type: Agency      | Respond by: <u>09/07/2018</u> | 4                    |
| Filter by Provider Type:                                                                                                    | BRAD M.<br>ADULT DAY SUPPORT<br>Provider Type: Agency      | Respond by: <u>09/07/2018</u> | +                    |
| Referrals: 97                                                                                                    | BRIDGET M.<br>ADULT DAY SUPPORT<br>Provider Type: Agency   | Respond by: <u>09/07/2018</u> | 4                    |
| Referrals outlined in red require<br>services immediately due to a<br>health or safety risk. The individual's<br>Support Administrator will be | DOMINIQUE P.<br>ADULT DAY SUPPORT<br>Provider Type: Agency | Respond by: <u>09/07/2018</u> | 4                    |
| notified of provider responses<br>immediately.<br>For assistance, please contact                                                               | GEORGE C.<br>ADULT DAY SUPPORT<br>Provider Type: Agency    | Respond by: <u>09/07/2018</u> | 4                    |

# Red Highlight

Referrals shaded RED indicate that services are needed immediately to address a health/safety risk. Please review/respond ASAP.

| JOAN D.<br>GROUP EMPLOYMENT SUPPORT<br>Provider Type: Agency                 | Respond by: <u>07/19/2018</u> | 41 |
|------------------------------------------------------------------------------|-------------------------------|----|
| MICHAEL P.<br>INDIVIDUAL EMPLOYMENT SUPPORT<br>Provider Type: Agency         | Respond by: 07/19/2018        | 4  |
| IRENE F.<br>HPC/SHARED LIVING/HPC<br>TRANSPORTATION<br>Provider Type: Agency | Respond by: <u>07/16/2018</u> | +  |
| STEVE P.<br>NON-MEDICAL TRANSPORTATION<br>Provider Type: Agency              | Respond by: <u>07/16/2018</u> | 4  |

#### Icons: A closer look

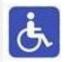

The icon indicates that the person seeking services has accessibility requirements.

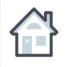

The house icon indicates the person is looking for a new living arrangement.

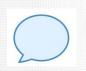

The bubble icon indicates special communication needs (ASL, speaks a language other than English, communication device, etc.)

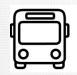

The bus/car icon indicates the person will need a modified vehicle.

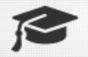

The graduation cap icon indicates that the person is a transition student - currently in high school and planning to graduate within the next year

#### Items to Note

Respond by Dates (referrals posted for 10 days). Referrals are posted on the website with NEWEST referrals on top

Service Type: Each referral is only for one service type

Provider Type: Agency, Independent, No Preference

| JOAN D.<br>GROUP EMPLOYMENT SUPPORT<br>Provider Type: Agency                            | Respond by: 07/19/2018 | *  |
|-----------------------------------------------------------------------------------------|------------------------|----|
| MICHAEL P.<br>INDIVIDUAL EMPLOYMENT SUPPORT<br>Provider Type: Agency                    | Respond by: 07/19/2018 | 4  |
| <ul> <li>To open a referral, simply name</li> <li>Ensure pop-ups are enabled</li> </ul> |                        | •8 |

#### The Referral

| Provider Referral                                                                             | The referral                                  |
|-----------------------------------------------------------------------------------------------|-----------------------------------------------|
| Print                                                                                         | will open in<br>a new                         |
| Referral ID     Posted By       3529481     :t                                                | window.                                       |
| Date of Request 07/24/2018 Is this referral for a group of individuals?* Yes No               | Referrals will<br>look slightly               |
| Individual Information       Name       ADRIAN J       City     Zip       CLEVELAND     44119 | different<br>based on<br>the service<br>being |
| Age: 28                                                                                       | requested.                                    |
| Current Funding:<br>LEVEL 1 WAIVER                                                            |                                               |
| Is waiver enrollment pending or is there a waiver change pending?*                            |                                               |
| Type of provider being requested: *         AGENCY                                            |                                               |
| Service Sought:* ADULT DAY SUPPORT                                                            |                                               |
| Seeking a provider to develop community connections and adult daily living skills             |                                               |

#### If Interested....

| PST - Referral - 7/24/2018 ADRIAN J - Google Chrome                               |  |
|-----------------------------------------------------------------------------------|--|
| Secure https://providersearchtool.cuyahogabdd.org/AppNet/docpop/FormPop.aspx      |  |
| Provider Referral                                                                 |  |
| Form Revision: 1                                                                  |  |
| Print                                                                             |  |
|                                                                                   |  |
| Referral ID Posted By 3529481                                                     |  |
| Date of Request                                                                   |  |
| 07/24/2018                                                                        |  |
| Is this referral for a group of individuals?*                                     |  |
| Ves 🖲 No                                                                          |  |
| Individual Information                                                            |  |
| Name                                                                              |  |
| ADRIAN J                                                                          |  |
| City Zip                                                                          |  |
| CLEVELAND 44119                                                                   |  |
| Age:                                                                              |  |
| 28                                                                                |  |
| Current Funding:<br>LEVEL 1 WAIVER                                                |  |
| Is waiver enrollment pending or is there a waiver change pending?*                |  |
| NO V                                                                              |  |
| Type of provider being requested: *                                               |  |
| AGENCY                                                                            |  |
| Service Sought:* ADULT DAY SUPPORT                                                |  |
| 1                                                                                 |  |
| Seeking a provider to develop community connections and adult daily living skills |  |

To respond to a referral, you must first close the referral window by clicking the "**X**"

This will allow you to return to the main referral display page.

#### If Interested....

 The referral you viewed last will be highlighted in yellow. Click on the envelope icon to respond to the person's referral:

| ADRIAN J.<br>ADULT DAY SUPPORT | Respond by: 08/03/2018 |   |
|--------------------------------|------------------------|---|
| Provider Type: Agency          |                        |   |
| MELISSA S.                     | Respond by: 08/03/2018 |   |
| MONEY MANAGEMENT               | R                      | 4 |
| Provider Type: Agency          |                        |   |
| AARON H.                       | Respond by: 08/02/2018 | _ |
| COMMUNITY RESPITE              |                        | 4 |
| Provider Type: Agency          |                        |   |

#### Provider Response Form

#### **Provider Response**

| Referral ID<br>3580179                                                                                                    |                                                                                                    |
|----------------------------------------------------------------------------------------------------|----------------------------------------------------------------------------------------------------|
| Name       Email         Provider Support       Provider.Support@cu         PG+ Link (agencies only)       If any of the information in this section needs to be updated, placontact Provider.Support@cuyahogabdd.org                                                  |                                                                                                    |
| Contact number         Default contact number:         216-321-6549         Contact number (if different from default or no default specified):         How soon can you provide services?*         If you are responding because you have availability in a specified | Contact Name Default contact name: Provider Support Contact name (if different from default or no default specified): fic location/program, please provide the address here: |
|                                                                                                    | //                                                                                                    |
| Comments: *                                                                                                    |                                                                                                    |

When you click the envelope icon on the referral, the **provider response form** will open in a new window.

You will complete the required information and click **Submit**.

Fields with a red asterisk are required.

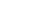

| Provider Response Form - |
|--------------------------|
| Comments:*               |
|                          |
| Submit                   |

The "comments" section of the response form is the BEST PLACE for you to provide specific information that will be shared with the individual about YOU and the SERVICES you can provide.

Please use this section to mention specific things in the person's referral that make you think you can serve him/her. For Example: "We noticed that Sue wants to work with animals. We have a program that trains individuals in basic pet grooming tasks and helps them learn skills for future employment in the pet care industry."

Generic comments are not helpful and individuals notice when providers take time to personalize information. Also, please do NOT send Support Administrators additional information about you/your agency outside of the PST as they will not be able to share this with individuals seeking services.

#### **Response Received**

After submitting your response, the following message will display:

#### Your response has been submitted!

Please close this window to continue using the Provider Search Tool. Refresh the referral page to see which referrals you have responded to.

## After Responding

• When you return to the Open Referrals page, you will need to click the "refresh" icon. This will allow a green check mark to appear next to the referrals to which you responded.

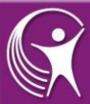

Board of Developmental Disabilities PROVIDER SEARCH TOOL

| Open Referrals My Account                                                                 | 1                                                                                              | Welcom                        | ne Provider Supp<br>Logo |
|-------------------------------------------------------------------------------------------|------------------------------------------------------------------------------------------------|-------------------------------|--------------------------|
| Filter by Service:                                                                        | CHRISTOPHER B.<br>CAREER PLANNING- BENEFITS EDUCATION<br>AND ANALYSIS<br>Provider Type: Agency | Respond by: <u>07/21/2018</u> |                          |
| Filter by Provider Type:       All Provider Types                                         | <b>LUKE S.</b><br>HOME DELIVERED MEALS<br>Provider Type: Agency                                | Respond by: <u>07/21/2018</u> | *                        |
| Referrals: 14 Referrals outlined in red require                                           | JOHN A.<br>MONEY MANAGEMENT<br>Provider Type: Agency                                           | Respond by: <u>07/21/2018</u> | ~                        |
| services immediately due to a<br>health or safety risk.<br>For assistance, please contact | <b>RYAN T.</b><br>TRAVEL TRAINING<br>Provider Type: Agency                                     | Respond by: <u>07/21/2018</u> | ¥.                       |

#### **Responses to Referrals**

- Responses are forwarded to the Support Administrator to share with the person.
- Please do not contact the Support Administrator separately to inquire about your response.
- Responses will include (based largely on family feedback):
  - Provider contact name/phone number allows person/family to contact easily if interview is requested
  - How soon you can provide services
  - Link to the Provider Guide Plus website for agencies Specific program or service location, if applicable
  - The location/specific program where you can serve this person (if applicable). This is especially helpful when you have several locations.
  - Other comments, written by provider THIS Is a place to include specific information about the referral and WHY you think you can support the person. We are repeatedly told by families this is helpful!

#### **Responses to Referrals**

- The person will decide which provider(s) they want to interview. Providers will be contacted by the SA or person/family directly. If you were not selected for an interview, you will not be contacted by the SA.
- It's critical that agency providers make sure to update their page in Provider Guide Plus! This is the best resource for individuals and families to get information about your agency!

### My Account

- Under the "My Account" link, you will be able to update password, name, and default contact information.
- If you change your email address you must contact provider support.

| Board of<br>PROV | f Developmental Disabilities<br>IDER SEARCH TOOL |                            |                                     |
|------------------|--------------------------------------------------|----------------------------|-------------------------------------|
| Open Referrals   | My Account                                       |                            | Welcome Provider Support!<br>Logout |
|                  | Change Password                                  |                            |                                     |
|                  | Please enter your new password                   | Re-enter your new password |                                     |
|                  | Password                                         | Re-enter Password          |                                     |
|                  | Update                                           |                            |                                     |

#### My Account

#### Update Account Information

Name
Provider Support
ProviderGuidePlus link
ProviderGuidePlus Link
The following fields will be entered into your referral responses by default. These can be changed on the response form before submitting it

Default contact number:

Default contact name:

216-321-6549

Provider Support

Update

#### Provider Email Addresses

The following email addresses are the addresses on file for your provider to which an individual's documents will be sent

Individual's Service Plans (ISP):

Thisisanewemail@email.com

Cost Projection Tools (CPT)

CPT@email.com

To update any of the above email addresses, please complete the following form: Update Provider Email Form The My Account page allows you to assign a "default" contact name and number that will appear on your referral responses so you do not have to enter them each time.

You can also update contact email addresses for CPT edit access and ISP plan delivery. We need the address for each independent or agency provider to be accurate.

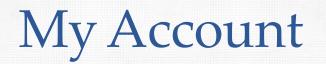

To update your provider's email addresses for ISP and CPT ONLY, navigate to My Account > Provider Email Addresses and click the "Update Provider Email Form" link at the bottom.

#### **Provider Email Addresses**

The following email addresses are the addresses on file for your provider to which an individual's documents will be sent

Individual's Service Plans (ISP):

ISP@email.com

Cost Projection Tools (CPT)

CPT@email.com

To update any of the above email addresses, please complete the following form:

Update Provider Email Form

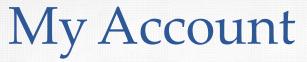

The "Update Provider Email Form" will open in a new window. Select "Yes" for any emails that you wish to update and enter the new email in the field that appears

21

| rovider                                                   |                                            |
|-----------------------------------------------------------|--------------------------------------------|
| UYAHOGA BD. OF DD                                         |                                            |
| equestor Email Address                                    |                                            |
| orisek.scott@cuyahogabdd.org                              |                                            |
|                                                           |                                            |
| Update Email Addresses<br>Current Email Address for ISPs: | Update?* New Email Address for ISPs:*      |
|                                                           | Update?* New Email Address for ISPs:*  Yes |
| Current Email Address for ISPs:                           |                                            |

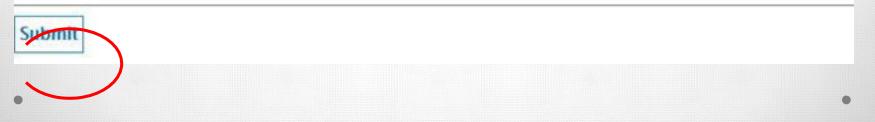

### My Account

After submitting the form, you will receive this message. You can now close the window to continue using the Provider Search Tool.

#### Thank you for updating your provider contact information

Please allow up to two business days for the request to be processed. If you have any questions in the meantime, please contact Provider.Support@cuyahogabdd.org

### Need Help?

If you have questions or need help with the Cuyahoga Provider Search Tool, please contact provider support at 216-931-7474 OR providersupport@cuyahogabdd.org Provider.search@cuyahogabdd.org